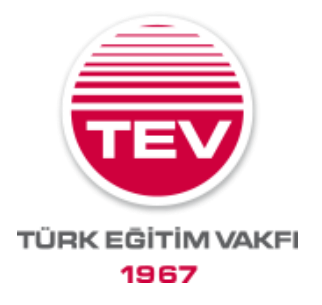

# **2023-2024 Akademik Yılı Transkript ve Öğrenci Belgesi Konulu Sıkça Sorulan Sorular**

# **1. Transkript ve Öğrenci Belgesi yükleme işlemini hangi siteden yapacağım?**

Aşağıdaki adreslere giderek; belge **yüklemesi yapmadan, sadece e-devlet belgesindeki barkod numarasını yazmanız yeterlidir.**

- Öğrenci belgesi için: <https://transkript.tev.org.tr/ogrenci-belgesi>
- Transkript için:<https://transkript.tev.org.tr/>

# **2. Dönemlik / Yıllık farkı nedir?**

Bazı fakültelerde bir ders bir yıl sürer ve notlandırması da bir yıl için yapılır. Örneğin; bazı hukuk fakülteleri ile çoğu tıp fakültelerinde ders notları ara dönemde değil, yılın sonunda çıkar. Çoğu diğer bölümde ise dersler dönemlik derslerdir, notlar her dönem sonunda çıkar. Kendi bölümünüzdeki ders ve notlandırma sistemine göre işaretleme yapmanız gereklidir.

# **3. "Kayıtlı öğrenci bulunamadı, bilgilerinizi kontrol ediniz" uyarısı alıyorum, neden olabilir? Ne yapmalıyım?**

Öğrenci Belgesi barkodu girmeyi deneyiniz. AKTİF statüde göründüğünüz Öğrenci Belgesi ile bursunuz açılacaktır.

Ancak transkript barkodu girmeniz için; sistemimiz, verdiğiniz bursiyer cep telefonu, okul bilgilerinin TEV'de önceden kayıtlı bilgiler ile uyuşup uyuşmadığını kontrol eder. Eğer TEV'e başvurduktan sonra bilgilerinizde veya okulunuzda değişiklik olduysa ve değişikliği TEV'e bildirmediyseniz, sistemimiz transkript barkodunuzu kabul etmez. Telefon numaranız ya da okulunuz değiştiyse *tev\_egitim@tev.org.tr* adresine, e-posta konu başlığına "Bursiyer bilgi güncelleme" yazarak güncel bilgilerinizi iletmeniz gerekmektedir. Biz sistemimize doğru bilgiyi kaydettiğimizde, sisteme güncel telefon numaranız ile giriş yapabilecek ve belgenin barkodunu yazabileceksiniz.

Eğer bilgilerinizde bir değişiklik olmadığını düşünüyorsanız, yine e-posta ile "Bilgilerim değişmedi ama giriş yapamıyorum" şeklinde bize bildirim yapmanızı rica ederiz. Sorun tespiti yapılarak size bilgi verilecek ve barkodunuzu girebilmeniz için destek sağlanacaktır.

# **4. Yanlışlıkla "enter"a bastım / Barkodumu yanlış yazdım. Şimdi sistem ikinci bir evrakı kabul etmiyor, ne yapmalıyım?**

Bu belgeyi bize bildirerek sildirmeniz gerekir. *tev\_egitim@tev.org.tr* adresine e-posta atınız, e-posta konu başlığına "Transkript sildirmek istiyorum" yazınız. Silme işleminizi 8 Ekim'den önce gerçekleştirdiğimizde, siz de doğru barkod numarasını sisteme girebilirsiniz.

#### **5. 8 Ekim'e kadar güncel belgem yetişmezse bursum mu kesilir?**

Bursunuz, AKTİF öğrenci olduğunuzu gösteren öğrenci belgenizin barkodunu sistemimize girdiğinizde AKTİF duruma geçecek ve mümkün olan ilk ödeme döneminde bursunuz yatacaktır. Bazı öğrencilerimizin AKTİF olduğunu gösterir belgeyi daha geç edinebileceğini anlayışla karşılıyor, sizlere

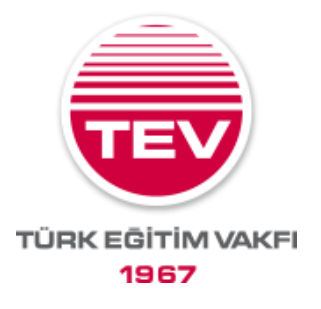

hatırlatma göndermeye devam ediyoruz. 8 Ekim sonrasında da belgeniz güncellense bursunuz aktifleştirilebilecektir.

## **6. Barkod numarası belgenin neresindedir?**

E-devlet'ten alacağınız belgenin sağ üst köşesinde "YOK" ile başlayan barkod numarasıdır.

#### **7. Tarih, belgenin neresindedir?**

E-devletten alacağınız belgede barkod numarasının hemen altında bulunan ve "**Belge Tarihi**" ile başlayan tarih, belgeyi aldığınız tarihi göstermektedir. Bu tarihi ilgili alana yazabilirsiniz.

# **8. E-devletten yeni Öğrenci Belgesi indirdim, ama Öğrencilik Durumum PASİF görünüyor çünkü ders seçim dönemi devam ediyor/okulum henüz güncelleme yapmadı/ekle-sil'e kaldım. Ne yapmalıyım?**

Belgeniz güncel tarihli ise PASİF de yazıyor olsa belgenizi yükleyin. Böylece sizin dışınızdaki sebeplerden belgenin güncel olmadığını anlamış oluruz.

Bize barkod ilettiği tarihte hala PASİF görünen bursiyerlerimiz için ileriki günlerde özel bir duyuru yapılacaktır. Sistemdeki eski barkod ve belgeyi silerek yukarıdaki linklerden durumunuzun AKTİF olduğunu gösteren belgenin barkodunu yazmanızı isteyeceğiz. (**Yeni belgenin barkodu eskisinden farklı olacaktır**). AKTİF görünen öğrencilerin bursu aktifleştirilecektir.

#### **9. Yatay geçiş yaptım ve bildirmeyi unuttum; okulum değişti, ne yapmalıyım**?

Öğrenci belgenizin barkodunu yazabilirsiniz. Buradan AKTİF öğrenci olduğunuz görülecektir. Transkriptiniz için sistem TEV'e ilk başvuru yaptığınızda kayıtlı olduğunuz okulunuzu da kontrol ettiği için okul değiştirip bizim kayıtlarımızda bu bilginizi güncellemediyseniz şu anda transkriptinizi sistemimiz kabul etmez. Okul/fakülte değişikliklerinizi yaptığınız anda TEV'e bildirmeniz gereklidir. Lütfen e-posta konu başlığına "Okul değişikliği bilgi güncelleme" yazarak *tev\_egitim@tev.org.tr* adresine e-posta atınız.

#### **10. Sisteme giriş yapamıyorum sebep ne olabilir**?

Sistem, özellikle transkript barkodu girmeden önce, verdiğiniz bursiyer cep telefonu ve okul bilgilerinin TEV'deki kayıtlı bilgiler ile uyuşup uyuşmadığını kontrol eder. Eğer TEV'e başvurduktan sonra bilgilerinizde veya okulunuzda değişiklik olduysa ancak TEV'e bildirmediyseniz sistemimiz transkript barkodunuzu kabul etmemektedir. Telefon numaranız ya da okulunuz değiştiyse *tev\_egitim@tev.org.tr* adresine e-posta konu başlığına "Bursiyer bilgi güncelleme" yazarak bildiriniz. Biz sistemimize doğru bilgiyi kaydettiğimizde, sisteme güncel telefon numaranız ile giriş yapabilecek ve belge barkodunu yazabileceksiniz.

#### **11. Mezun olanlar transkript ve belge yükleyecek mi?**

Evet, böylece hem mezuniyetiniz ile gururlanmamızı sağlar hem de TEV mezunlarına sunulan farklı imkânlardan faydalanabilirsiniz. Aralarında üst düzey yöneticilerin, alanlarında çığır açan bilim insanlarının ve sanatçıların olduğu bir mezun ağı içinde yer alırsınız.

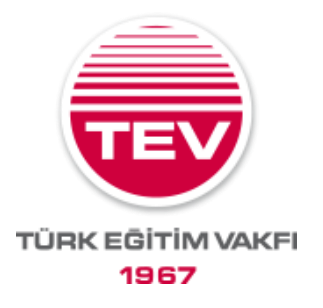

# **12. Sınıf/fakülte birincisi veya 3.50 ortalama üzeri GNO'su olanların ödül bursu almak için ne yapması gerekli?**

Güncel transkriptin barkod numarasının sisteme kaydedilmesi gerekmektedir.

#### **13. Hazırlık okuyanlar ne yapmalı? Transkript yüklemek gerekir mi?**

Hazırlık sınıfından bir üst sınıfa geçmiş olanlar; 4'lük sistem ise "4" yazarak, 100'lük sistem ise "100" yazarak barkod ekranında ilerleyebilir. Transkript barkodu da gerekmektedir. Önceki yıl sadece hazırlık dersi alındıysa bile transkriptte önceki yıl hazırlık okuduğunuz belirtilecek ve bu dönem aldığınız derslerin listesi olacaktır. Notlar belli olmasa da bu transkripti yüklemenizi rica ediyoruz.

## **14. Sisteme barkodlarımı yazıp bilgi girişini tamamlayamadığım halde sonra tekrar girdiğimde "zaten yüklendi, ikinciyi yükleyemezsiniz" uyarısı alıyorum, ne yapmalıyım?**

*tev\_egitim@tev.org.tr* adresine konu başlığına "**İkinciyi yükleyemezsiniz uyarısı alıyorum"** yazarak isim soy isim, TC ve cep telefonu numaranız ile durumunuzu anlattığınız bir e-posta iletiniz.

# **15.** *tev\_egitim@tev.org.tr* **adresine e-posta gönderiyorum ama yine otomatik yanıt alıyorum. E-postam size ulaşmıyor mu?**

E-postanız bize ulaşıyor, gerek duyduğunuz işleminiz sıraya konularak yapılmaktadır.

#### **16. Barkodu yazmak yeterli mi yoksa belgeyi de yüklemek gerekli mi?**

Sisteme belge yüklemesi yapılmaz, sadece barkod numarası yazılır. Ayrıca e-posta ile iletilmiş belgeler dikkate alınmayacaktır.

#### **17. Transkript ekranında belge tarihini yanlış belirtmişim, şimdi ne yapmalıyım?**

Transkriptiniz güncel ise, sadece tarihi yanlış yazdıysanız sorun olmayacaktır.

# **18. E-devlet'ten aldığım transkriptte bu yılın dersleri görünmüyor / güncel tüm notlarımı yansıtmıyor, ne yapmam lazım?**

Bursunuz, bu yıl kalan dersler ya da ortalama sebepli burs kesintisi yapmayacağımız için AKTİF olduğunuzu gösteren bir Öğrenci Belgesi'nin barkodunu sistemimize yazdığınızda açılabilecektir. Ancak yine de güncel transkriptiniz de oluştuğunda sistemimize barkodunu girmeniz gerekmektedir.

#### **19. Erasmus'a gidiyorum, ne yapmalıyım?**

Erasmus'a bu güz döneminde gidiyorsanız e-devlet'ten yine de AKTİF göründüğünüz bir belge alabilirsiniz. İster Türkiye'deki üniversitenizde, ister Erasmus ile gittiğiniz üniversitenizde AKTİF olduğunuz sürece bursunuz devam eder.

#### **20. Bu dönem dersim yok, ikinci dönem dersim olacak, ne yapmalıyım?**

AKTİF öğrenci olmadığınız dönemde burs almaz, AKTİF öğrenci olarak ders aldığınızda ve durumunuzu bize bildirdiğiniz takdirde, o dönem için burs alırsınız. Okul dondurma gibi bilgileri *tev\_egitim@tev.org.tr* adresinden bize acilen iletmenizi rica ederiz.

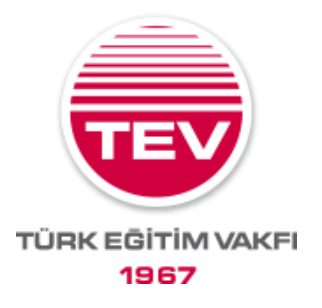

# **21. "Kayıtlı öğrenci bulunamadı, bilgilerinizi kontrol ediniz" uyarısı alıyorum, neden olabilir? Ne yapmalıyım?**

Öğrenci belgesinde okul ve cep telefonu bilgisi eşleşmesi aranmazken transkriptte bu eşleşmeye ihtiyaç vardır. Başvururken belirttiğiniz cep telefonu numarası ile okul bilgisinden herhangi biri değişmişse *tev\_egitim@tev.org.tr* adresine konunun başlığına "Kayıtlı öğrenci bulunamadı" yazarak bize bildiriniz.

# **22. Mesaj ulaşmayanların ne yapması gerekir?**

Size SMS ulaşmadıysa cep telefonunuz sistemimizde kayıtlı olmayabilir. Güncel cep telefon numaranızı *tev\_egitim@tev.org.tr* adresine konu başlığına "bursiyer bilgi güncellenmesi" yazarak iletiniz.